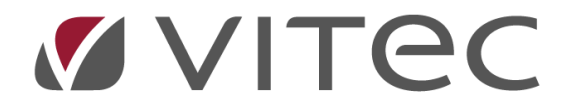

## **Fakturera överlåtelser och panter - BRF**

*Lathund, Vitec Hyra Reviderad: 2020-02-11*

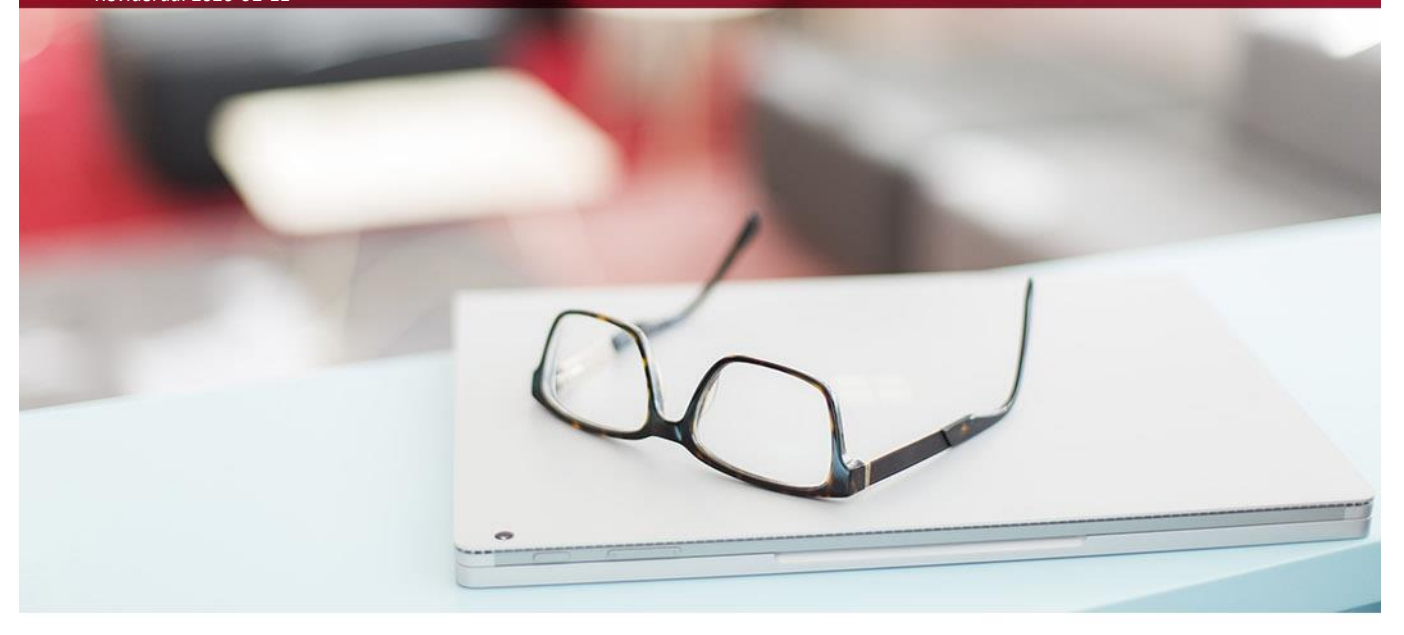

## **Fakturera överlåtelser och panter**

Nås via Meny->BRF->Fakturera överlåtelser och panter.

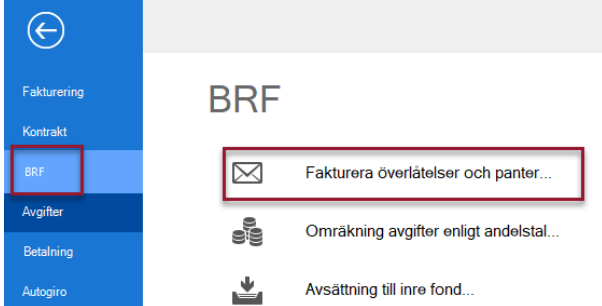

Du kommer först till standardurvalet där du ska välja vilka objekt som ska hanteras. Skillnaden mot standardurvalet är att systemet i detta fall bara har med ägare som är markerade som 'bostadsrättsförening'.

Vilka överlåtelser och panter som ska faktureras väljer man när man skapar respektive överlåtelse och pant. Se separat i lathunden för överlåtelser samt panter.

Huruvida det ska faktureras föreslås utifrån inställning på ägaren. Mottagaren av fakturan, avgiftstyp och belopp bestäms också av inställning på ägaren.

För pant respektive överlåtelse väljer man om det ska faktureras samt om det ska läggas som en engångsavgift på nästa avi eller som en direktfaktura.

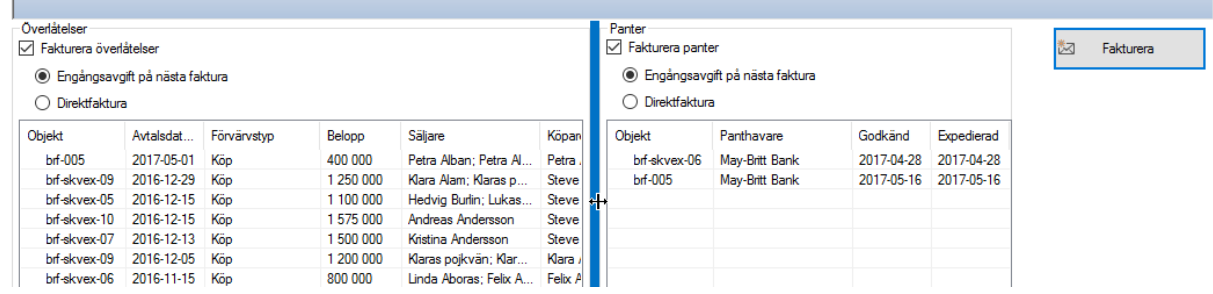

Klicka därefter på 'fakturera'.

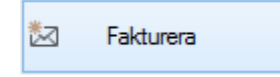

Resultatet presenteras sedan som ett sista steg.

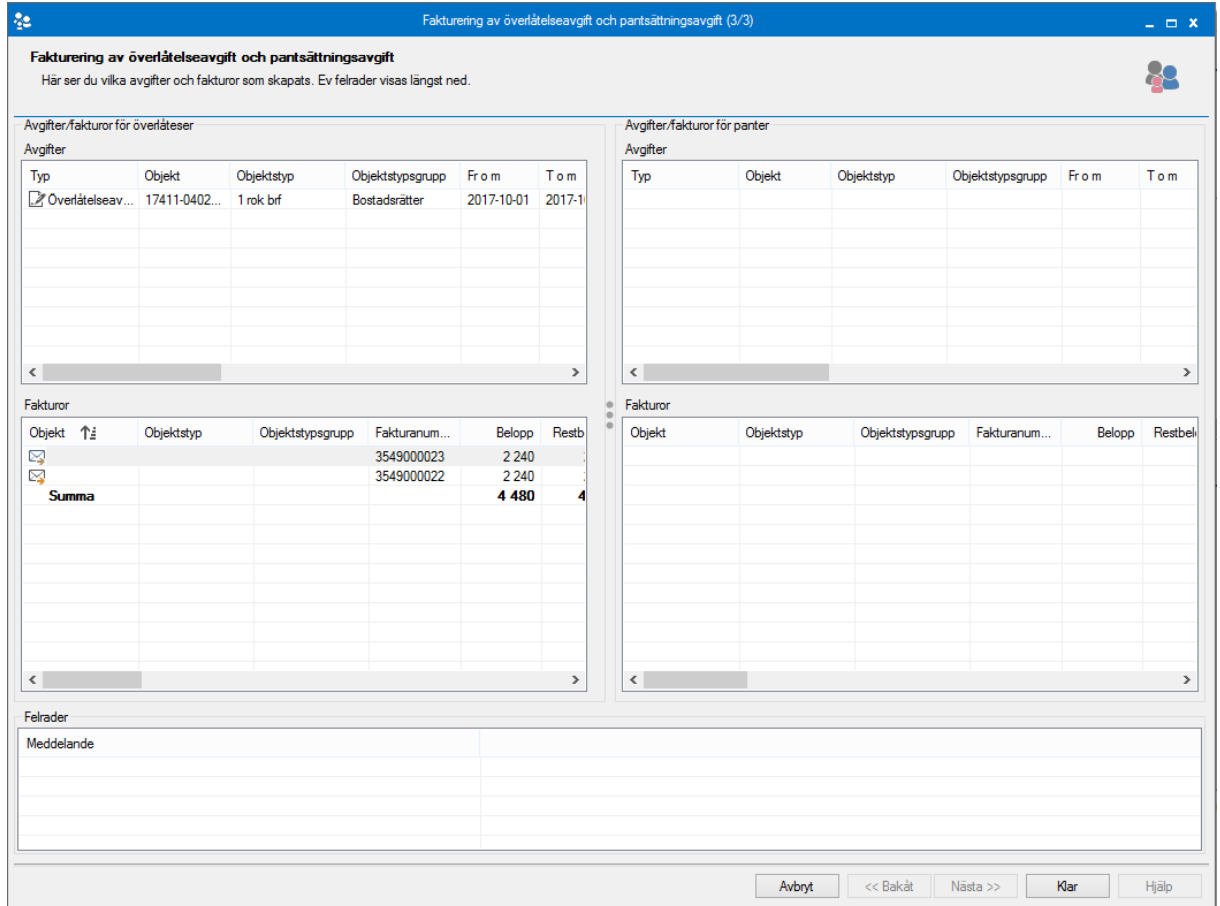

**OBS!!!** Glöm inte bort att distribuera direktfakturorna.

**Fakturerade överlåtelser och panter (De färdiga underlagen)**

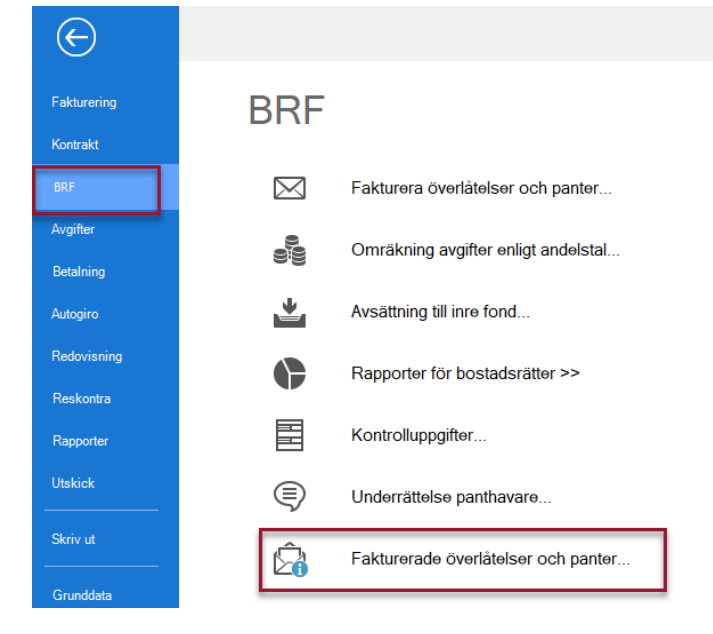

Om du har behörigheten kan du se objektens fakturaunderlag här i listan.